# Создание отчетов к базе данных

### Формирование отчетов

**Все результаты обработки БД можно представить в виде отчетов.**

**Отчет – это особая форма представления данных, предназначенная для вывода на печать в удобной для чтения и анализа форме с группировкой записей по нескольким уровням, сортировкой значений, вычислением итогов и средних значений и включением графических объектов (диаграмм, графиков и т.д.).**

**Отчет может быть создан на основе таблицы, запроса или инструкции SQL.** 

**Другие элементы отчета вводятся при его разработке.**

**В MS Access для формирования отчета создают запрос, в который включают** 

- **поля из разных таблиц,**
- **вычисляемые поля,**
- **выполняют группировку, сортировку,**
- **указывают условия отбора записей.**
- **Отчет можно создать и по одной таблице.**

**Данные в отчете автоматически обновляются при их изменении в таблице.** 

### Можно сортировать данные по возрастанию и по убыванию.

Также можно группировать записи по одному или нескольким полям и отображать промежуточные и общие итоги в отчете. В отчет можно также добавлять элементы управления для отображения вычисляемых значений, итогов, текущей даты и времени и других полезных сведений.

### **Вся информация в отчете разбивается на разделы, каждый из которых имеет специальное назначение.**

**При печати разделы располагаются на страницах в определенном порядке.**

### Разделы отчета

Ваголовок отчета Верхний колонтитул **Заголовок группы** ⚫ **ОБЛАСТЬ ДАННЫХ** Примечание группы **Нижний колонтитул** Примечание отчета

**- 1раз, в начале отчета**

**- на каждой стр.**

**- на каждой стр.**

**- 1раз, в конце отчета**

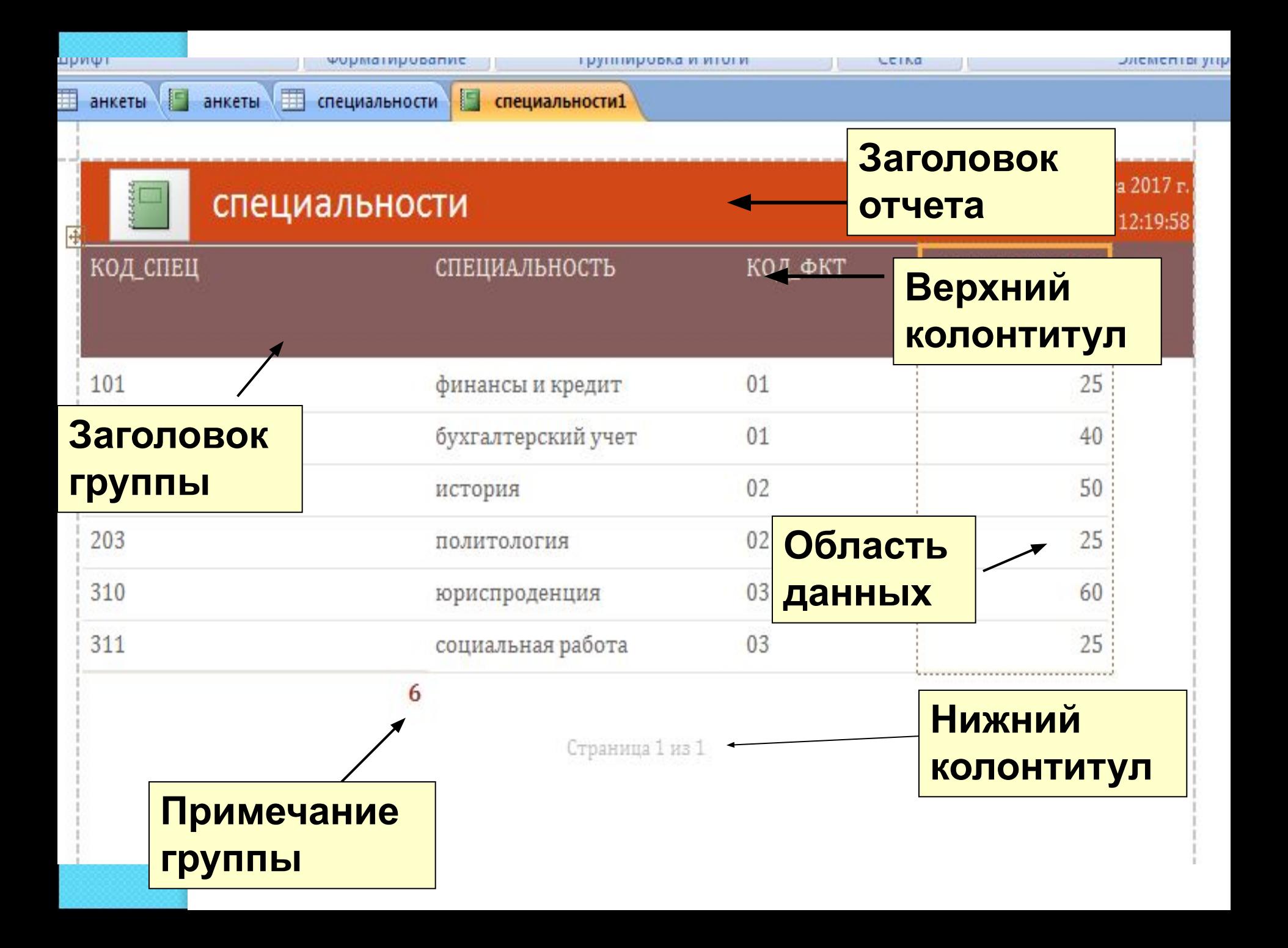

### **Способы создания отчетов в MS Access:**

**1. При помощи автоотчета на основе таблицы или запроса**.

**Автоотчет служит для создания отчета, в котором выводятся** *все* **поля и записи базовой таблицы или запроса.** 

**2. При помощи мастера на основе одной или нескольких таблиц или запросов.**

**3. Вручную в режиме конструктора.**

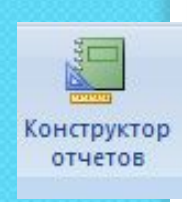

Мастер отчетов

Отчет

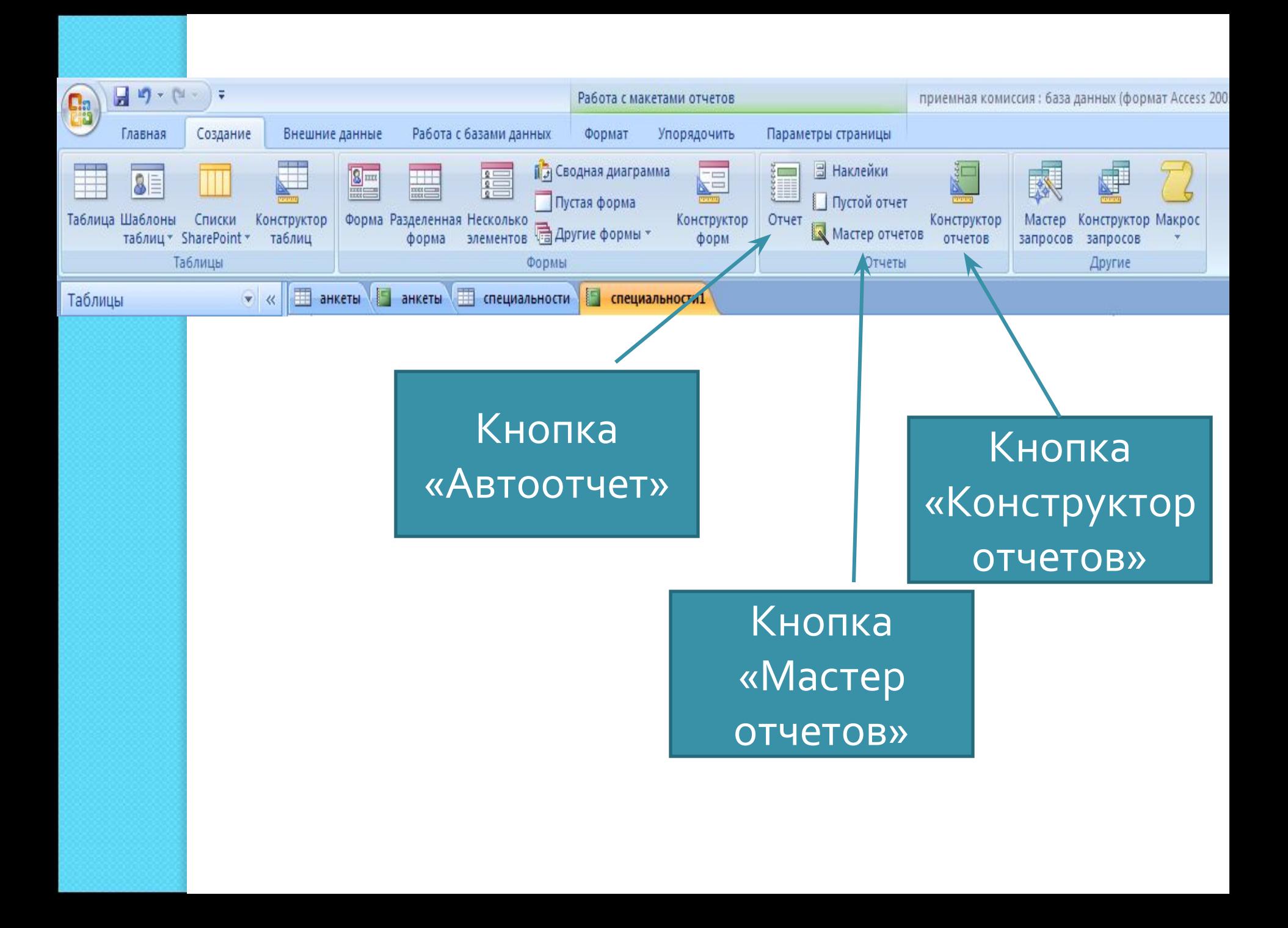

### **Создание отчета при помощи мастера**

**Мастер отчетов выводит на экран вопросы и создает отчет на основании ОТВЕТОВ ПОЛЬЗОВАТЕЛЯ.** 

После этого пользователь может **ǵǿȁDZDzǿȃDZȃь ǹ ǹǸǽǶǾǹȃь ǿȃȈǶȃ dz** *ȁежиǽе* конструктора.

### <u>Для создания отчета в MS Access:</u>

**Запустить Мастер отчетов;** 

Указать те таблицы и поля, которые следует **включить в отчет;** 

Выбрать поле, по которому Мастер сможет упорядочить данные;

Указать поля для группировки данных;

Указать вычисляемые поля и способ обработки для Каждого из полей (summ, count, ср.значение и др).

Для вычисляемого поля в строке ПОЛЕ: надо набрать **формулу** 

Вносить изменения в структуру отчета можно в **режиме конструктора** 

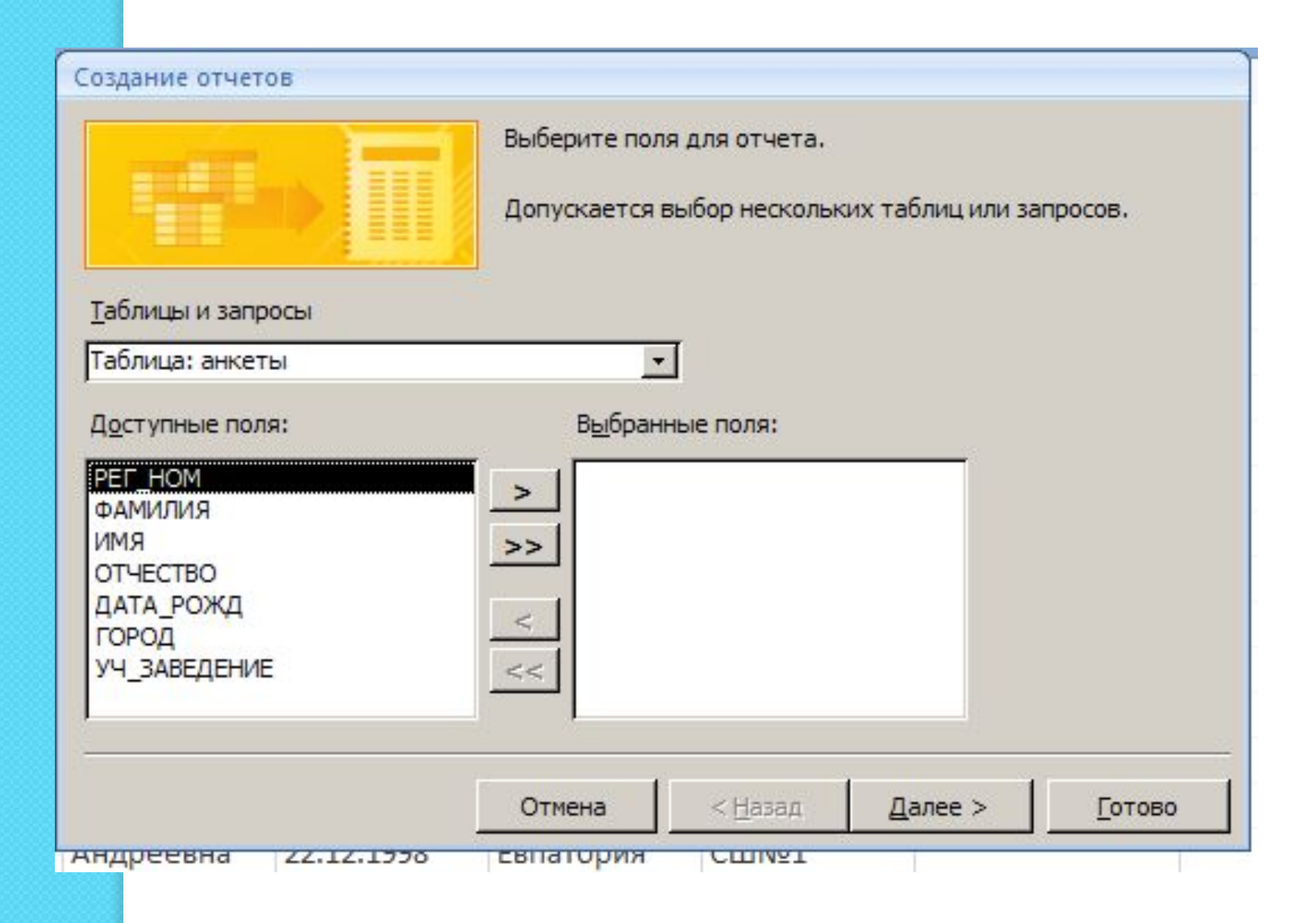

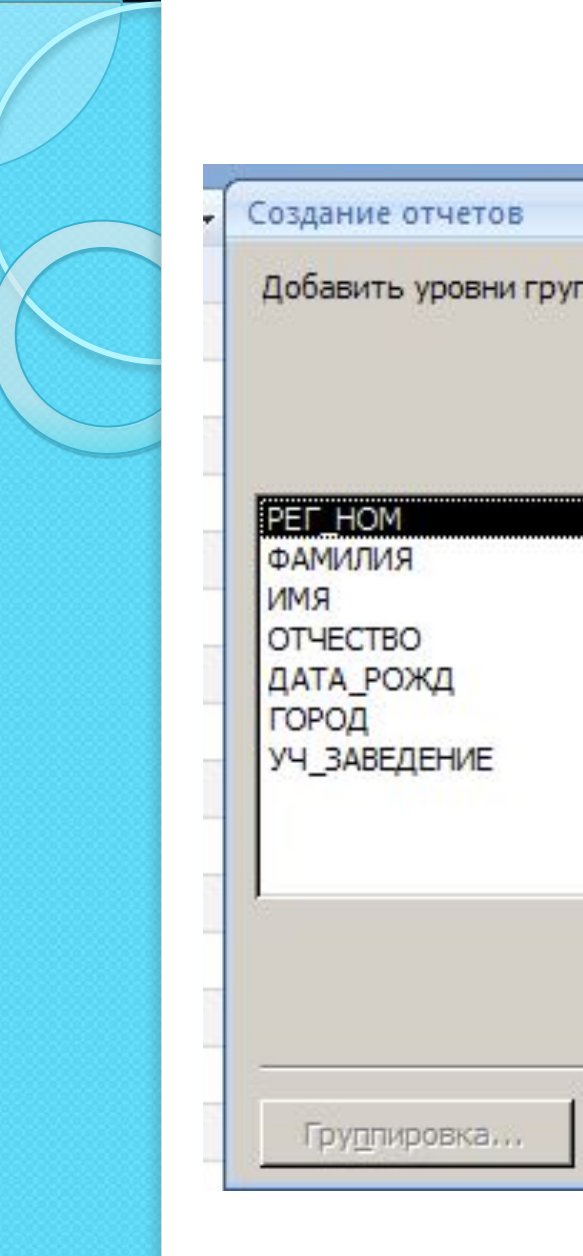

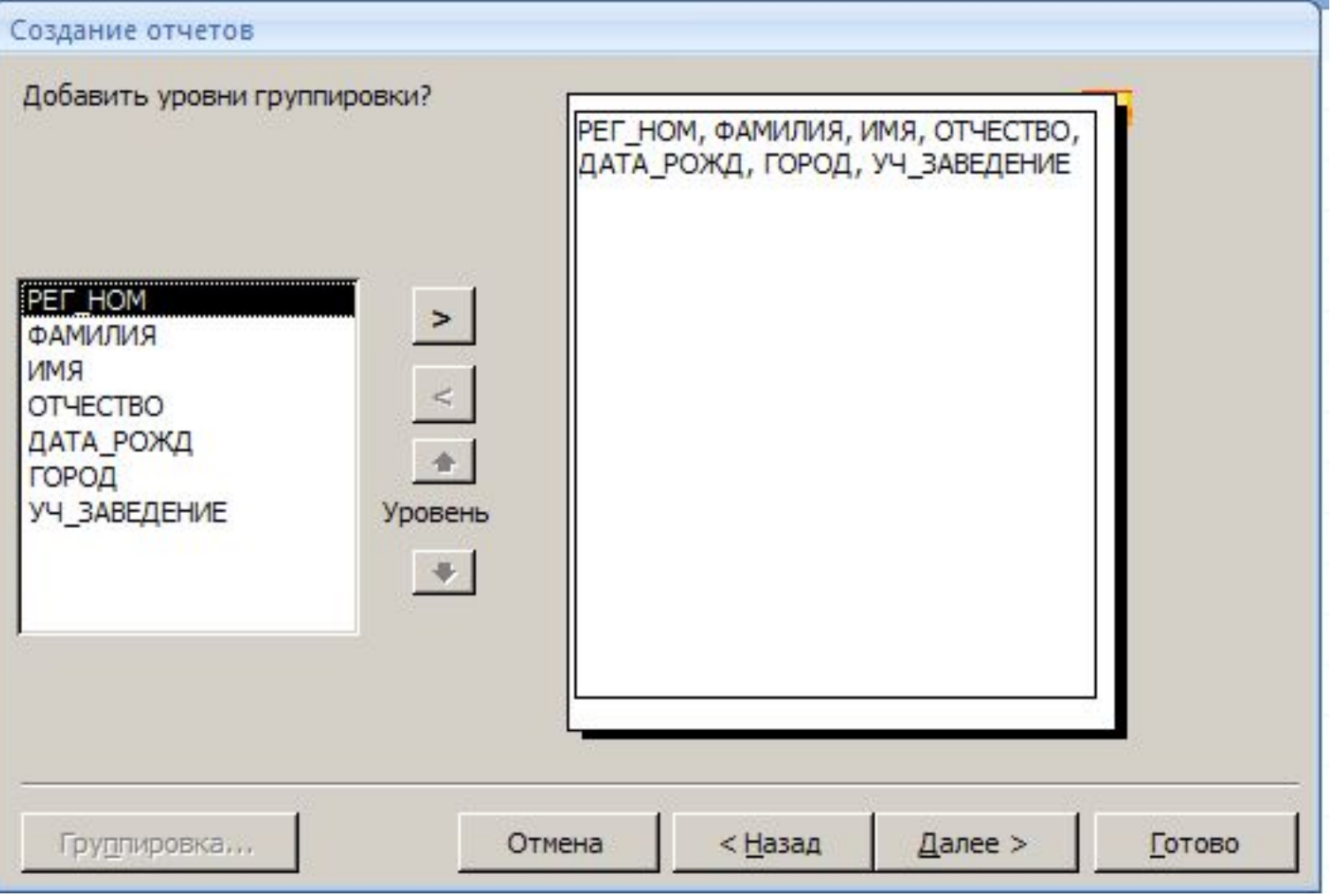

#### Создание отчетов

Задайте требуемый порядок сортировки.

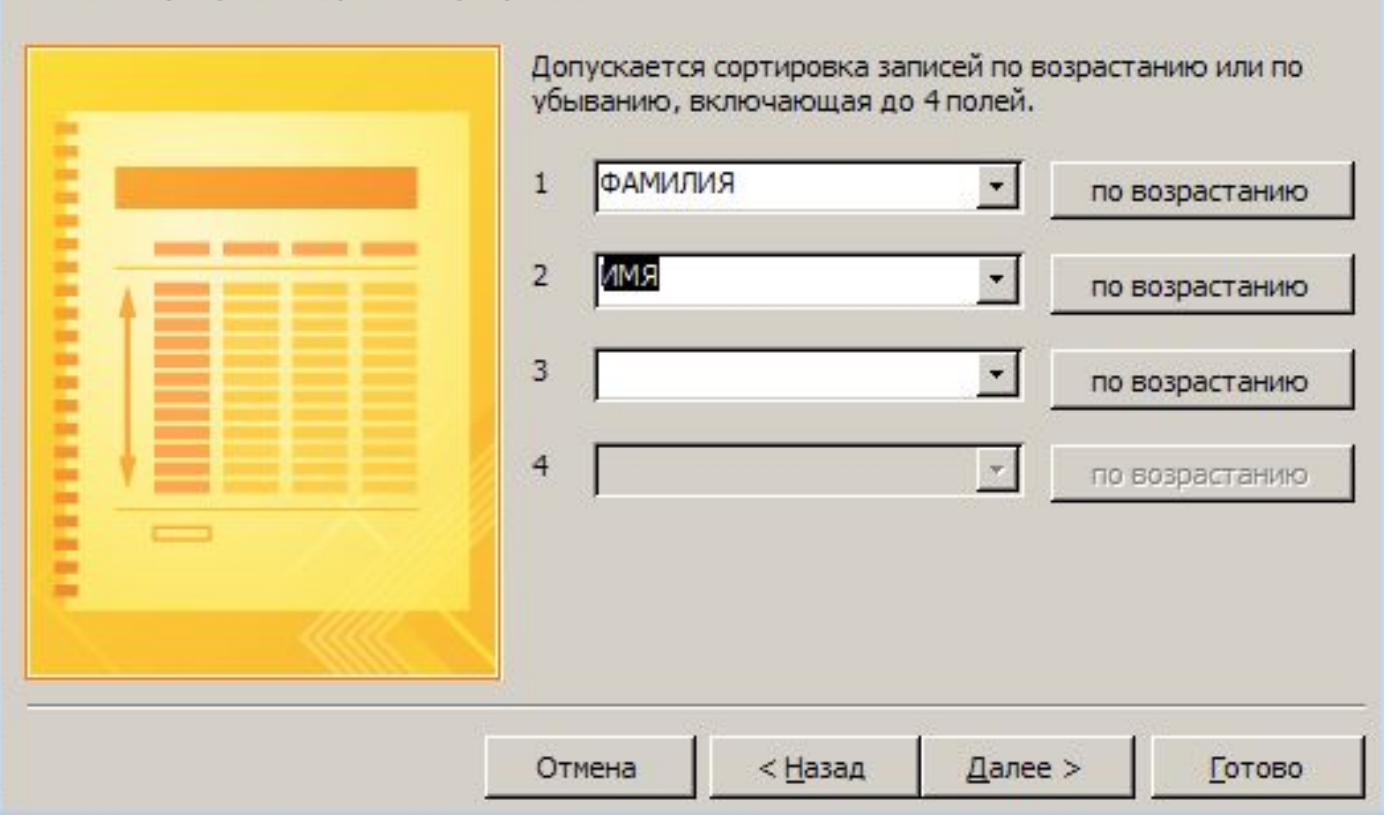

#### Создание отчетов Выберите вид макета для отчета. Макет Ориентация \*\*\*\*\*\*\*\*\*\*\*\*\*\*\*\*\*\*\*\*\*\* в столбец  $\subset$ • книжная • табличный c альбомная :........ C. выровненный Настроить ширину полей для размещения на R одной странице. Отмена < Назад Далее > Готово **ULLIVET ТАНДОЕЕВНА CBITGTODWA** 22.12.1990

#### Создание отчетов

#### Выберите требуемый стиль.

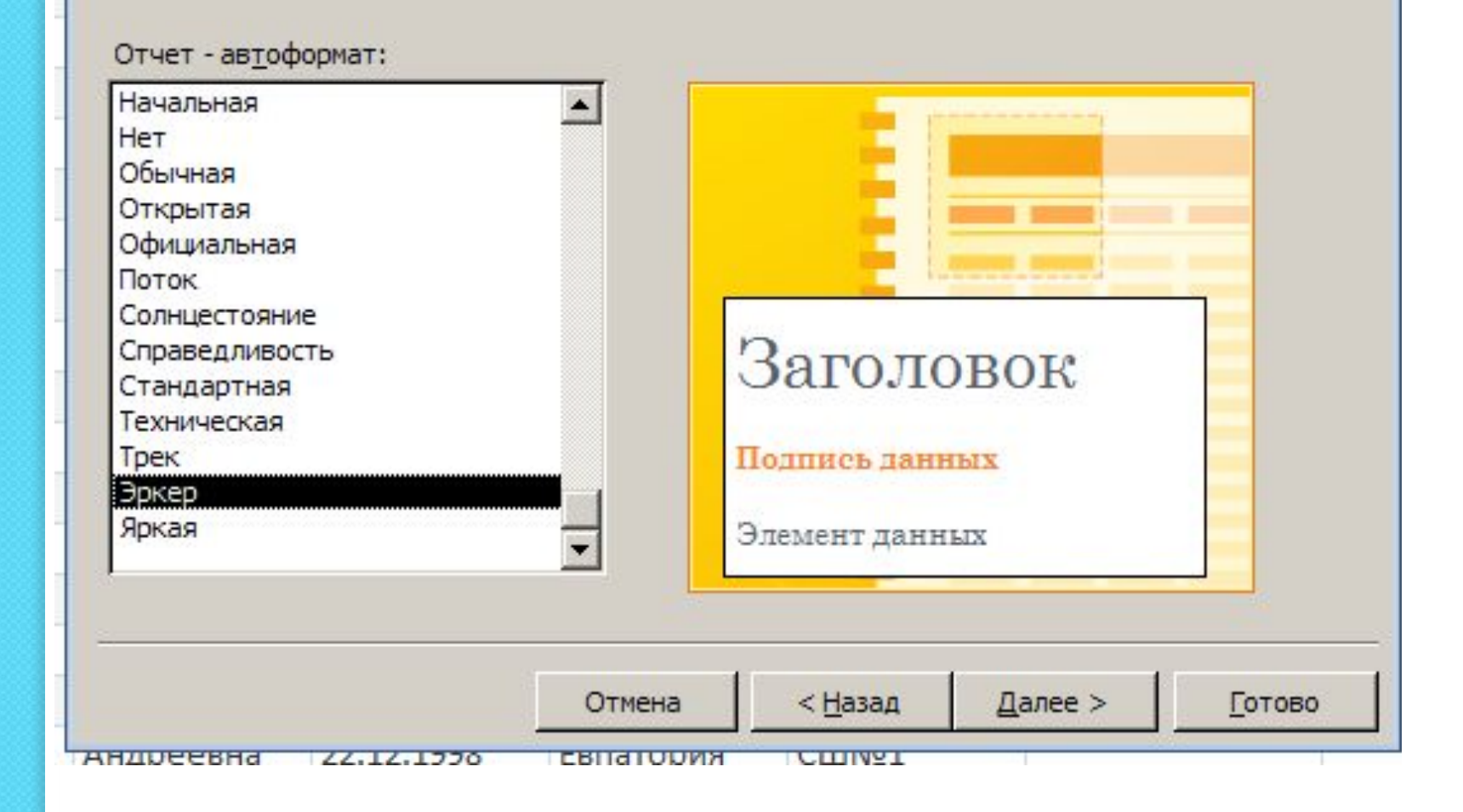

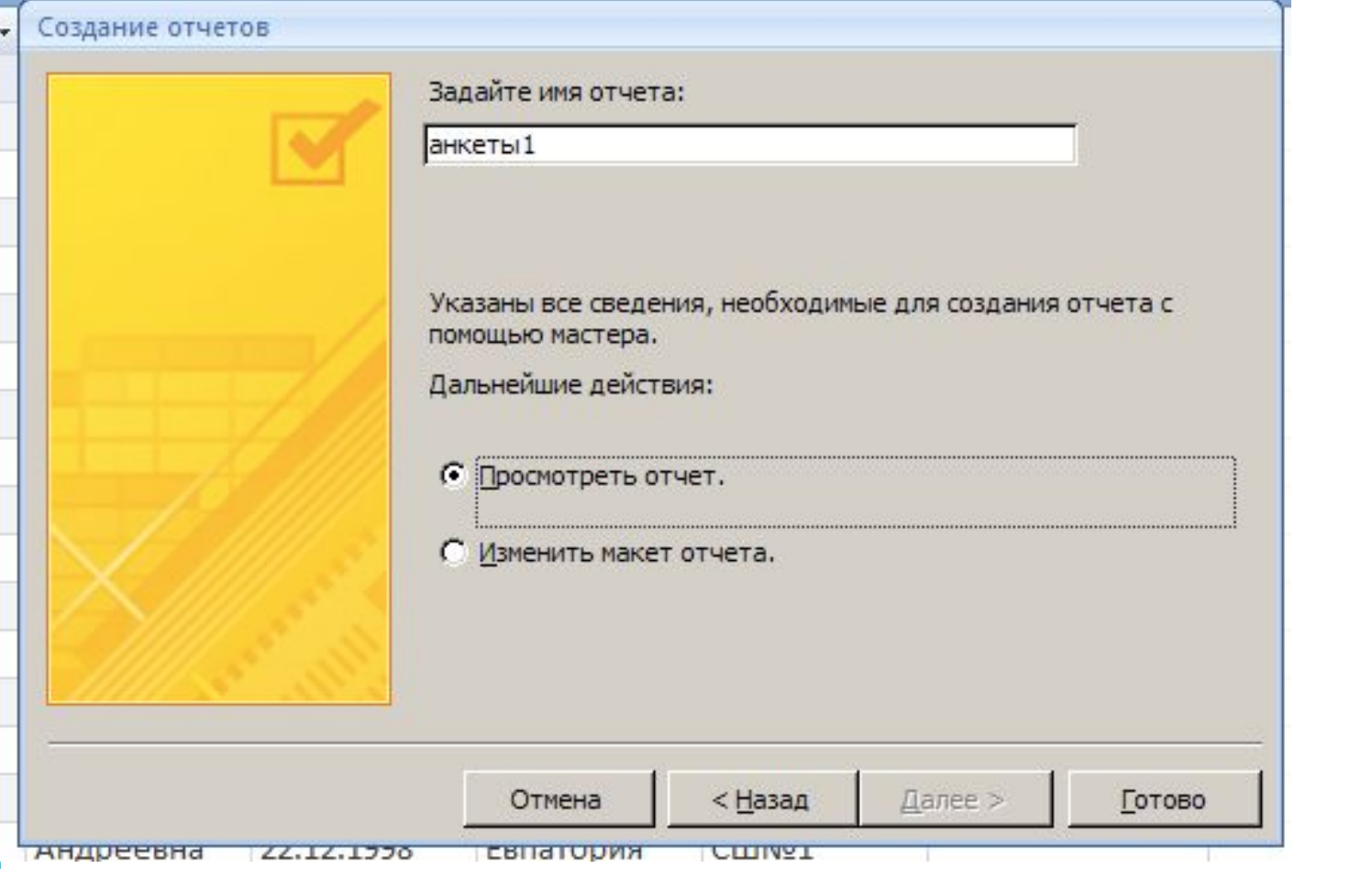

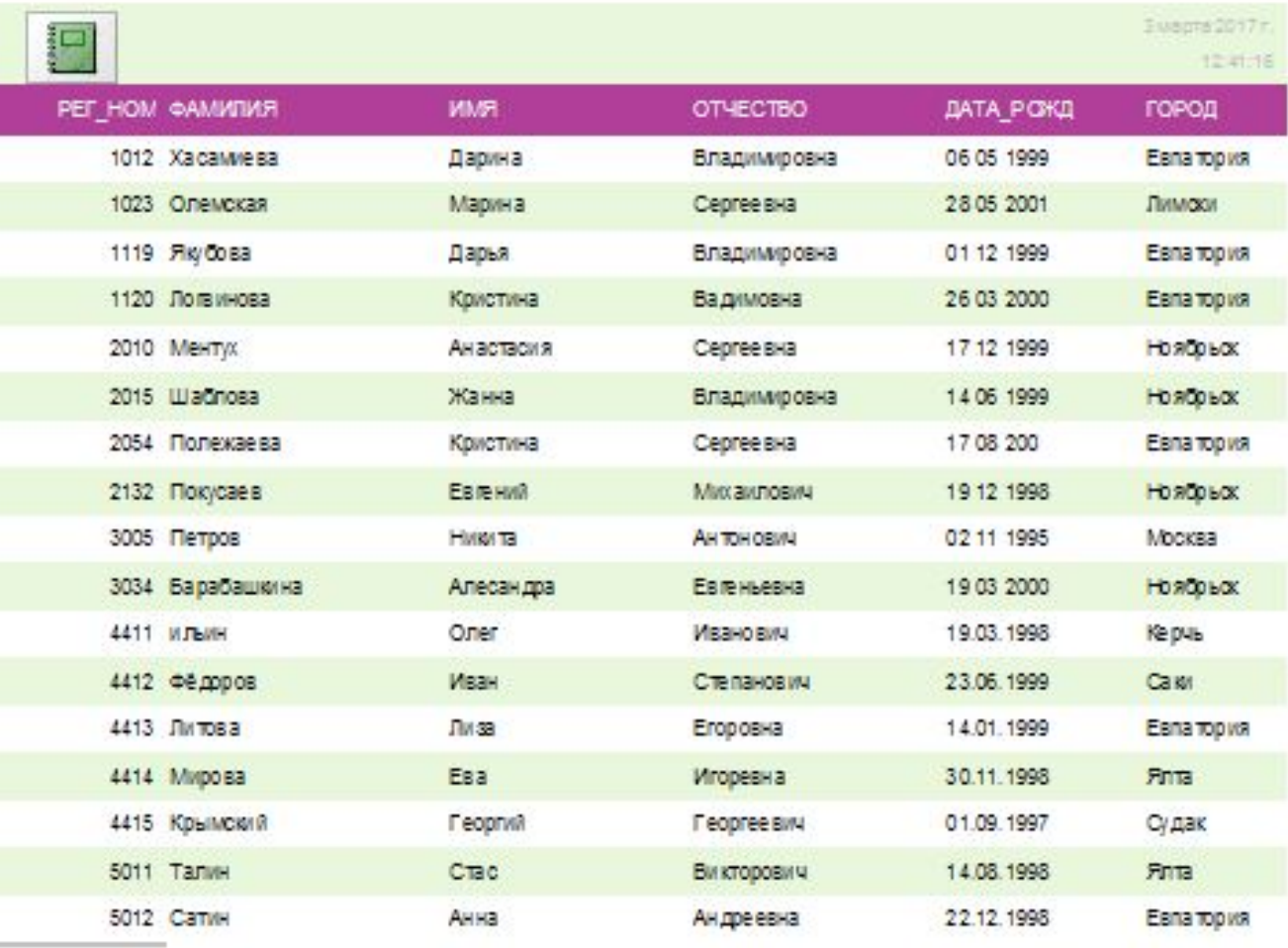

 $17\,$ 

### <u>Практическая работа</u> «Создание отчета в СУБД MS Access»

### <u>Задание 1</u>

Откройте базу данных «Приемная комиссия» и создайте с помощью Мастера отчетов отчет «Анкеты»:

в отчете должны выводиться все поля:

выполните сортировку записей по возрастанию по полю Фамилия;

### **Практическая работа «Создание отчета в СУБД MS Access»**

### **Вадание 2**

- В базе данных «Приемная комиссия» создайте с помощью Автоотчета отчет «Специальности»:
- В ОТЧЕТЕ ДОЛЖНЫ ВЫВОДИТЬСЯ ВСЕ ПОЛЯ:
- выполните сортировку записей по возрастанию по полю Код специальности;

### <u>Практическая работа</u> «Создание отчета в СУБД MS Access»

### Задание з

Откройте базу данных «Приемная комиссия» и создайте с помощью Мастера отчетов отчет «Стаж» (таблица Абитуриент):

в отчете должны выводиться все поля:

выполните сортировку записей по возрастанию по полю Стаж;

Выбрать стиль «официальная»;

## **Спасибо за внимание**